# $asn$ lank

# Voorwaarden ASN Online Bankieren

Dit zijn de voorwaarden voor ASN Online Bankieren, uw persoonlijke online bankomgeving. In dit document leest u informatie over ASN Online Bankieren en ziet u welke afspraken er gelden als u met ASN Online Bankieren uw geldzaken regelt. Bijvoorbeeld dat u zelf altijd goed moet controleren welke gegevens u invoert. Verder leest u wat u moet doen om ASN Online Bankieren veilig te gebruiken. Aan het begin van deze voorwaarden vindt u de inhoudsopgave. Daarin vindt u gemakkelijk de onderwerpen terug.

U kunt gebruik maken van ASN Online Bankieren door in te loggen via asnbank.nl. Of op een telefoon of tablet met de app ASN Mobiel Bankieren. De informatie in deze voorwaarden geldt zowel voor online bankieren via asnbank.nl als via de app. Als er een verschil is tussen de app en online bankieren via asnbank.nl, dan geven we dat in deze voorwaarden aan.

# **Andere belangrijke documenten**

Bij ASN Online Bankieren horen nog andere documenten. Het is belangrijk dat u al deze documenten goed leest. Alleen dan weet u welke afspraken er gelden voor ASN Online Bankieren. Wat in die documenten staat, leest u hieronder.

# • **De Overeenkomst ASN Online Bankieren**

Dit is het contract dat we met u hebben afgesloten voor het gebruik van ASN Online Bankieren. Hierin staan de afspraken die we met elkaar maken en uw contractgegevens.

# • **De Algemene Bankvoorwaarden**

 Alle banken in Nederland hebben samen afspraken en regels opgesteld voor alle algemene bankzaken. Die staan in de Algemene Bankvoorwaarden. Omdat dit voorwaarden van alle banken samen zijn, zijn ze anders geschreven dan onze andere voorwaarden.

# **Meer informatie**

Heeft u vragen over de voorwaarden of wilt u meer informatie? Bel dan met de ASN Klantenservice via 070 - 35 69 335 van maandag tot en met vrijdag tussen 8.00 en 18.00 uur. U kunt ook het contactformulier invullen op asnbank.nl.

# **Inhoudsopgave**

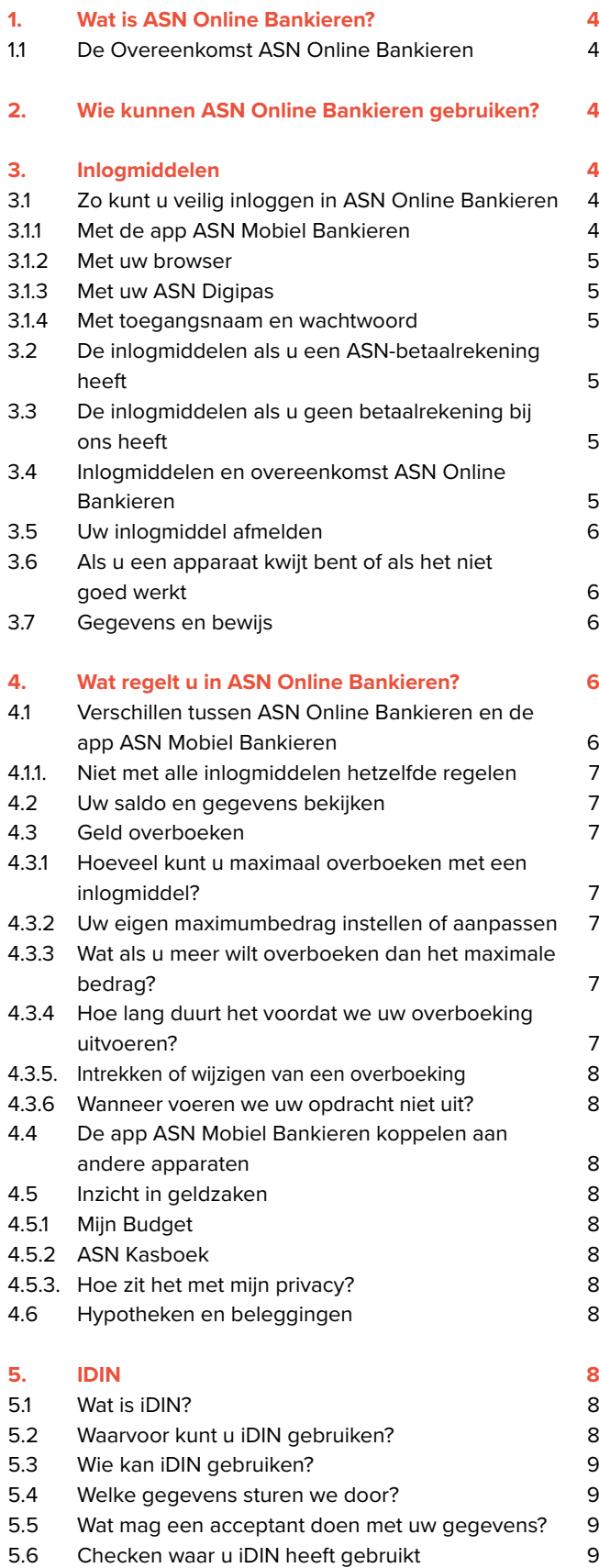

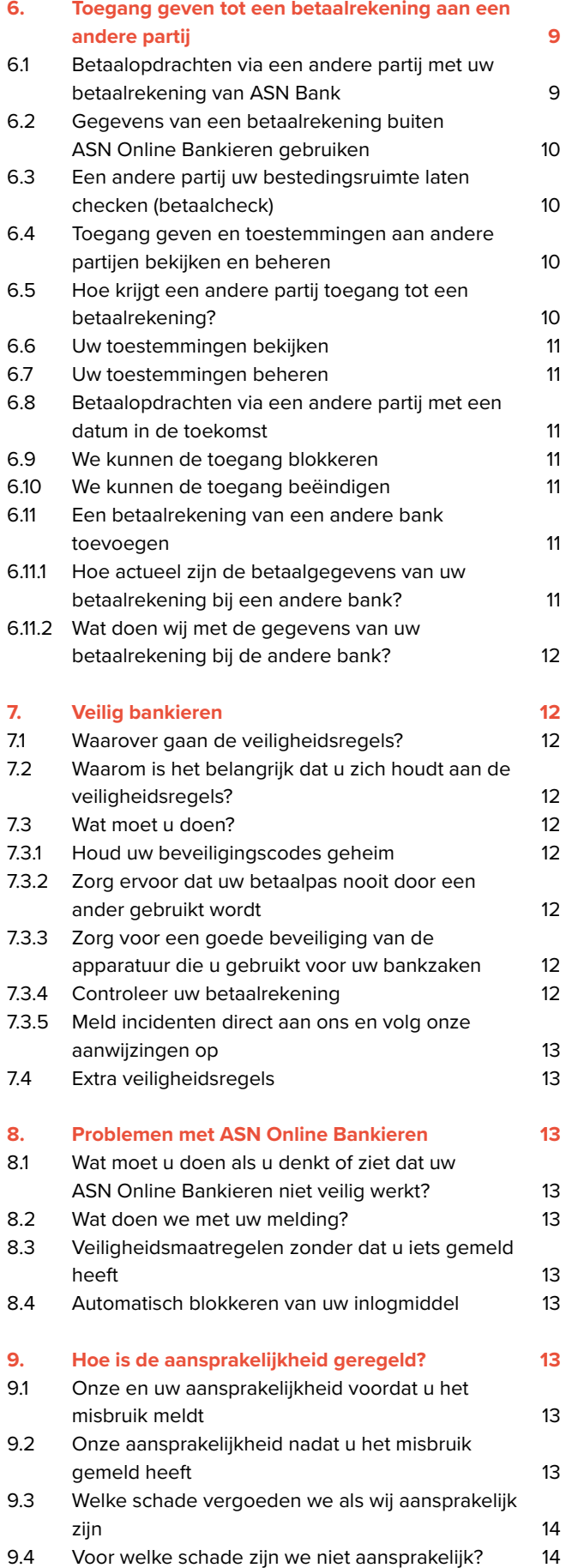

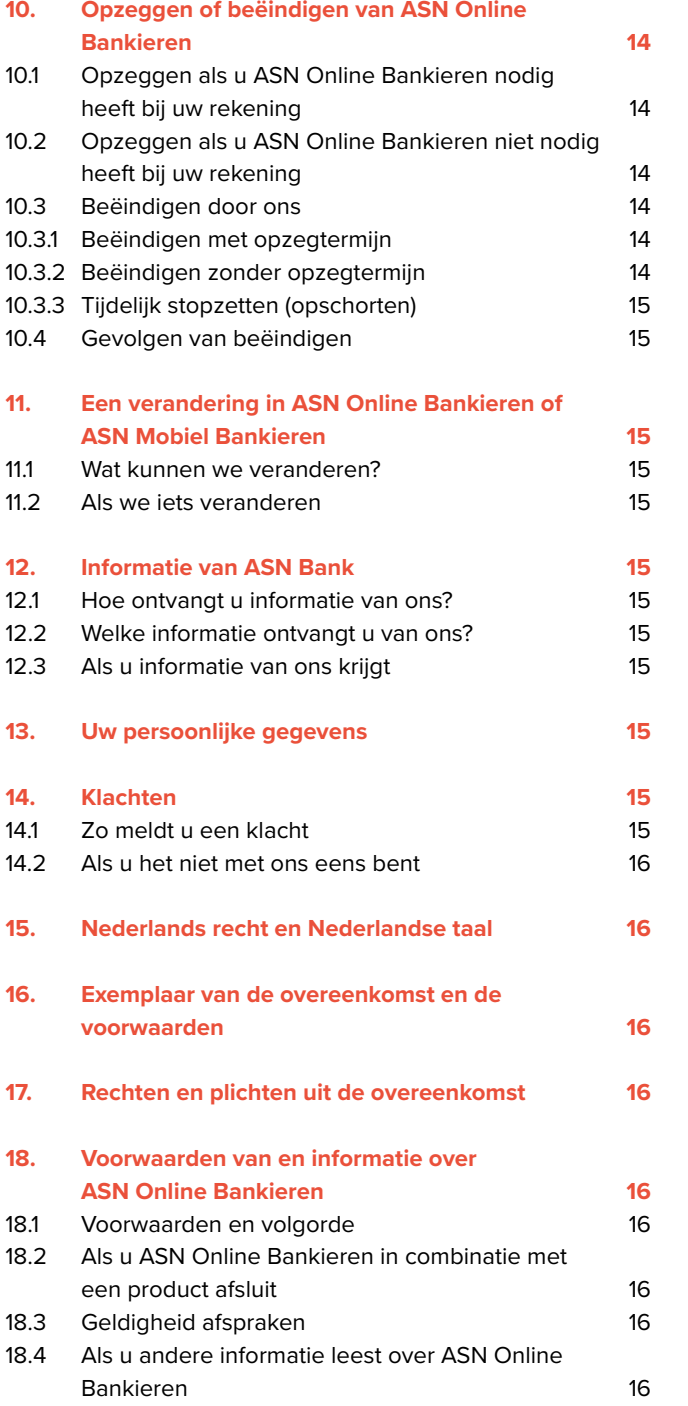

3

# **1. Wat is ASN Online Bankieren?**

ASN Online Bankieren is uw eigen omgeving waarmee u bij ons online uw bankzaken kunt regelen. Dat noemen we internetbankieren. U kunt ASN Online Bankieren gebruiken voor onze producten die geschikt zijn voor internetbankieren. U kunt ze bekijken en beheren. Verder kunt u in ASN Online Bankieren algemene bankzaken regelen, en uw gegevens aanpassen.

# **1.1 De Overeenkomst ASN Online Bankieren**

Om ASN Online Bankieren te kunnen gebruiken, sluit u met ons een Overeenkomst ASN Online Bankieren af. Hierin staan uw contractgegevens en de afspraken die u met ons maakt. Deze overeenkomst kan ook onderdeel zijn van een andere overeenkomst die u met ons afsluit. Bijvoorbeeld als u een betaalrekening opent.

Heeft u de Overeenkomst ASN Online Bankieren afgesloten? En had u daarvoor al een ASN-rekening waarvoor u geen ASN Online Bankieren nodig had? Dan voegen we die rekening aan uw ASN Online Bankieren toe. Die rekening valt dan ook onder de Overeenkomst ASN Online Bankieren en de voorwaarden die daarbij horen. Met die rekening kunt u dan ook internetbankieren.

#### **Geen papieren afschriften**

U ontvangt voor de rekeningen die u in ASN Online Bankieren ziet geen papieren rekeningafschriften en jaaroverzichten meer. Tenzij we iets anders met u hebben afgesproken.

# **2. Wie kunnen ASN Online Bankieren gebruiken?**

U kunt ASN Online Bankieren gebruiken als u:

- de meerderjarige rekeninghouder of mederekeninghouder bent van een betaal-, spaar- of beleggingsrekening;
- door de rekeninghouder bent aangewezen als gevolmachtigde;
- **wettelijk vertegenwoordiger** bent van iemand met een betaal-, spaar- of beleggingsrekening;
- nog geen 18 jaar bent en de rekening zelf mag gebruiken;
- door de rechter bent aangewezen om als bewindvoerder of curator de rekening van iemand anders te beheren;
- een ASN Hypotheek heeft.

# **Wettelijk vertegenwoordiger**

Met wettelijk vertegenwoordiger bedoelen we je ouder of verzorger die toestemming heeft gegeven om ASN Online Bankieren en je rekening te gebruiken.

# **3. Inlogmiddelen**

Bij ASN Online Bankieren horen inlogmiddelen die we u ter beschikking stellen. Die gebruikt u om in te loggen op ASN Online Bankieren, maar ook om opdrachten aan ons te ondertekenen. Welke inlogmiddelen u kunt gebruiken, hangt af van de producten die u bij ons heeft. Want bij een betaalrekening horen andere inlogmiddelen dan bij een spaarrekening. Uw inlogmiddel

is beveiligd en persoonlijk en dus echt alleen voor u bedoeld. Hiermee mag alleen u **inloggen** op en gebruik maken van uw ASN Online Bankieren.

Gaat u een van de inlogmiddelen hieronder gebruiken? Dan ontvangt u duidelijke instructies van ons.

#### **Inloggen op ASN Online Bankieren via asnbank.nl**

Hoe weet u of u echt inlogt op ASN Online Bankieren via asnbank.nl? Dat ziet u aan het volgende:

- Er staat een slotje in de browser.
- Het gebruikte certificaat is verleend aan ASN Bank (de Volksbank N.V.)
- Meer informatie hierover vindt u op asnbank.nl/ veiligbankieren.

#### **3.1 Zo kunt u veilig inloggen in ASN Online Bankieren**

U kunt op verschillende manieren inloggen op ASN Online Bankieren. Of u wel of geen betaalrekening heeft, bepaalt welke inlogmiddelen u kunt gebruiken. Dat leest u hierna in 3.2 en 3.3. Hieronder staat een beschrijving van alle mogelijkheden en waar u per inlogmiddel rekening mee moet houden.

#### **3.1.1 Met de app ASN Mobiel Bankieren**

Met ASN Mobiel Bankieren kunt u bankieren op uw mobiele telefoon of tablet. Ook kunt u via een QR-code, die u scant met de app, via asnbank.nl inloggen op ASN Online Bankieren. Hoe u dat doet, leggen we u uit op de inlogpagina op asnbank.nl

De app ASN Mobiel Bankieren kunt u alleen gebruiken op een telefoon of tablet met de besturingssystemen IOS en Android. U kunt de app op meerdere apparaten installeren. U moet ieder apparaat wel apart aanmelden als inlogmiddel en een eigen 5-cijferige pincode geven. Daarnaast kunt u ook vingerafdruk of gezichtsherkenning gebruiken als uw telefoon of tablet daarvoor geschikt is. U leest er hieronder meer over.

#### **Downloaden en pincode**

Download en meld u aan voor de app ASN Mobiel Bankieren op uw mobiele telefoon of tablet. Bij het aanmelden maakt u een 5-cijferige mobiele pincode aan. Die code heeft u nodig om de app te kunnen gebruiken.

#### **Inloggen met gezichtsherkenning of vingerafdruk**

Wilt u inloggen of betaalopdrachten geven met uw vingerafdruk of gezichtsherkenning? Dan moet u deze eerst registreren op uw mobiele telefoon of tablet. Daarna kunt u deze functionaliteit activeren in ASN Mobiel Bankieren. Als u uw vingerafdruk of gezichtsherkenning activeert in ASN Mobiel Bankieren kunt u hiermee bijna altijd hetzelfde als met uw 5-cijferige mobiele pincode. Daarom bedoelen we met 'mobiele pincode' zowel uw 5-cijferige mobiele pincode als uw vingerafdruk of gezichtsscan. Bedoelen we alleen de pincode of alleen uw vingerafdruk of gezichtsscan? Dan geven we dat duidelijk aan.

#### **Let op met vingerafdruk of gezichtsherkenning**

Deelt u uw telefoon of tablet met anderen? Gebruik dan geen vingerafdruk of gezichtsscan. Want op een telefoon of tablet kunt u meestal meer vingerafdrukken en gezichtsscans registreren. Iedereen met een geregistreerde vingerafdruk op de gedeelde telefoon of tablet kan dan inloggen in uw ASN Mobiel Bankieren.

#### **Maximaal 10 apps en browsers**

U kunt maximaal 10 apps en browsers tegelijk als inlogmiddel gebruiken.

#### **Alleen op uw eigen apparaten**

Gebruik de app en browserregistratie bij voorkeur alleen op apparaten die eigendom zijn van uzelf (of verwijder de registratie van het apparaat direct daarna).

#### **3.1.2 Met uw browser**

Een browser is een programma waarmee u websites op internet kunt bezoeken. Uw browser in combinatie met uw apparaat (computer, laptop, tablet of mobiel) is ook een inlogmiddel voor ASN Online Bankieren. U registreert dan de **browser** op het apparaat dat u gebruikt om te internetbankieren. Bij deze registratie hoort een 5-cijferige pincode. U kunt deze pincode alleen gebruiken voor de browser die u heeft aangemeld en op het apparaat dat u voor deze aanmelding heeft gebruikt. Zorg er wel voor dat u altijd de nieuwste versie van de browser op uw apparaat installeert. Oude versies van browsers kunnen we niet altijd ondersteunen. En meld alleen een browser aan op een apparaat dat van u is. Geeft u het apparaat aan iemand anders? Meld dan eerst de browser en het apparaat dat erbij hoort af als inlogmiddel in ASN Online Bankieren.

Als u wilt, kunt u ook meerdere browsers als inlogmiddel aanmelden. U moet dan wel iedere browser apart aanmelden en een 5-cijferige pincode instellen.

U kunt de browser gebruiken zodra deze mogelijkheid beschikbaar is. U ziet het dan als inlogmogelijkheid terug op het inlogscherm via asnbank.nl.

#### **Welke browsers kunt u gebruiken?**

Wilt u weten welke browsers u kunt instellen als inlogmiddel en welke versies we ondersteunen? U leest het op asnbank.nl/inlogmiddelen

# **3.1.3 Met uw ASN Digipas**

De digipas is een rood apparaatje dat we u toesturen. Bij de ASN Digipas hoort ook een persoonlijke beveiligingscode. Met de digipas en deze code kunt u inloggen en bankieren in uw eigen ASN Online Bankieren.

Hoe u de digipas activeert en gebruikt om online te bankieren, leggen we u uit als u de digipas van ons ontvangt.

## **3.1.4 Met toegangsnaam en wachtwoord**

Een toegangsnaam en wachtwoord sturen wij u toe. Daarmee kunt u inloggen en bankieren in uw eigen ASN Online Bankieren.

#### **3.2 De inlogmiddelen als u een ASN-betaalrekening heeft**

Heeft u een ASN-betaalrekening? Of heeft u toegang tot een ASN-betaalrekening? Bijvoorbeeld omdat u gevolmachtigde bent? Dan kunt u deze inlogmiddelen gebruiken:

- de app ASN Mobiel Bankieren
- uw geregistreerde browser
- uw ASN Digipas

Heb je een betaalrekening en ben je minderjarig? Dan kunnen we andere inlogmiddelen ter beschikking stellen. Meer informatie hierover vind je in de voorwaarden die bij je product horen.

#### **Opent u een nieuwe betaalrekening?**

We gaan op termijn stoppen met het uitgeven van digipassen aan klanten die een nieuwe betaalrekening openen. Opent u na dat moment een nieuwe betaalrekening? Dan krijgt u geen digipas meer. U kunt dan inloggen met de app ASN Mobiel Bankieren. Gebruikt u liever de browser? Dat is mogelijk zodra de optie beschikbaar is en u deze op het inlogscherm ziet. Heeft u al een digipas van ons gekregen? Dan kunt u deze gewoon blijven gebruiken.

**3.3 De inlogmiddelen als u geen betaalrekening bij ons heeft** Heeft u geen ASN-betaalrekening en ook geen toegang tot een ASN-betaalrekening van iemand anders? Maar wel een ander product van ons? Bijvoorbeeld een spaarrekening, beleggingsrekening of hypotheek? Dan kunt u de app ASN Mobiel Bankieren of uw toegangsnaam en wachtwoord als inlogmiddel gebruiken.

# **Geen toegangsnaam en wachtwoord meer als u toegang krijgt tot een betaalrekening**

Heeft u een toegangsnaam en wachtwoord en opent u later een betaalrekening bij ons? Of krijgt u toegang tot de ASN-betaalrekening van iemand anders? Dan kunt u uw toegangsnaam en wachtwoord niet meer gebruiken. Ook niet voor uw andere producten. U moet dan een inlogmiddel kiezen dat geschikt is voor betaalrekeningen: de app of een geregistreerde browser.

#### **3.4 Inlogmiddelen en Overeenkomst ASN Online Bankieren**

Alle inlogmiddelen die u voor ASN Online Bankieren gaat gebruiken, zijn onderdeel van uw Overeenkomst ASN Online Bankieren. Nieuwe of vervangende inlogmiddelen vallen automatisch onder de overeenkomst. Gebruikt u de app of uw browser op meerdere apparaten? Dan vallen die allemaal onder uw Overeenkomst ASN Online Bankieren.

Welke inlogmiddelen u heeft, ziet u in ASN Online Bankieren. Daar kunt u deze middelen ook beheren. Bijvoorbeeld de telefoon verwijderen die u niet meer gebruikt. Of uw browser als u een nieuwe laptop of computer gaat gebruiken.

#### **3.5 Uw inlogmiddel afmelden**

U kunt zelf uw browser of app als inlogmiddel afmelden in ASN Online Bankieren. Doe dit altijd als u het middel niet meer gebruikt. Bijvoorbeeld als het apparaat dat aan uw inlogmiddel is gekoppeld niet meer van u is.

Heeft u de app of browser op het aangemelde apparaat al 12 maanden achter elkaar niet gebruikt om in te loggen? Dan verwijderen we deze als inlogmiddel.

Gebruikt u de ASN Digipas of toegangsnaam en wachtwoord? Dan kunt u die niet zelf afmelden. We verwijderen deze inlogmiddelen ook alleen als u ons dat vraagt.

#### **3.6 Als u een apparaat kwijt bent of als het niet goed werkt**

Bent u uw telefoon, tablet of laptop waar uw inlogmiddel op staat kwijt? Of werkt het niet goed? Bel ons dan meteen op 070 - 35 69 335 zodat we veiligheidsmaatregelen kunnen nemen. In hoofdstuk 7 leest u hier meer over.

### **3.7 Gegevens en bewijs**

Het inlogmiddel dat u gebruikt voor ASN Online Bankieren is strikt persoonlijk. Wanneer u met uw inlogmiddel in ASN Online Bankieren een opdracht geeft, gaan we er dus vanuit dat u die opdracht heeft gegeven. Behalve als u aan ons heeft doorgegeven dat u uw inlogmiddel kwijt bent of er misbruik is gemaakt van uw inlogmiddel. Meer hierover vindt u in hoofdstuk 7 en 8.

6

We bewaren de gegevens die horen bij de opdracht die u via ASN Online Bankieren geeft. Bijvoorbeeld het moment waarop u inlogt in ASN Online Bankieren en uw inlogmiddel gebruikt om de opdracht te ondertekenen. Deze gegevens gebruiken we als bewijs. Bijvoorbeeld als we het een keer niet eens zijn wie een opdracht heeft gegeven. Als we andere bedrijven inschakelen om diensten voor ons uit te voeren, gebruiken we de gegevens van die bedrijven ook als bewijs. Vindt u dat onze gegevens niet kloppen? Dan moet u dat bewijzen.

# **4. Wat regelt u in ASN Online Bankieren?**

Met ASN Online Bankieren kunt u de producten die u bij ons heeft bekijken en beheren. Zo kunt u bijvoorbeeld uw saldo en bij- en afschrijvingen bekijken, geld overmaken, uw gegevens bekijken en beheren en ons opdrachten geven. Denk aan het aanpassen van uw tegenrekening of een andere partij toegang geven tot uw rekening.

Wat u precies kunt doen in ASN Online Bankieren hangt af van: • het product dat u bij ons heeft;

- wat voor soort opdracht u ons via ASN Online Bankieren geeft;
- welk inlogmiddel u daarvoor gebruikt.

Hoe ASN Online Bankieren werkt en wat u er precies mee kunt doen, vindt u in ASN Online Bankieren, in de Handleiding ASN Online Bankieren of in de handleiding van de app ASN Mobiel Bankieren. Of kijk op asnbank.nl. Daar staat een handig overzicht van hetgeen u in ASN Online Bankieren kunt regelen. Als u juist iets niet kunt regelen in ASN Online Bankieren, ziet u dat daar ook.

Goed om te weten: door een verzoek of formulier met uw inlogmiddel te bevestigen of te ondertekenen, geeft u ons opdracht om iets voor u uit te voeren. U kunt deze opdracht niet meer intrekken. Behalve als er in ASN Online Bankieren of in de voorwaarden iets anders staat. U leest meer over het intrekken van overboekingen verderop in dit hoofdstuk.

Geeft u ons een andere opdracht via ASN Online Bankieren, bijvoorbeeld een adreswijziging? Dan doen we ons best uw opdracht binnen 2 **werkdagen** uit te voeren. Bij sommige opdrachten kunt u zelf een datum kiezen. Dan doen we ons best uw opdracht op die datum uit te voeren. Als die datum geen werkdag is, kan het zijn dat we uw opdracht de eerstvolgende werkdag uitvoeren. Heeft u ons gevraagd om uw opdracht op een bepaalde datum uit te voeren? En wilt u iets veranderen of uw opdracht intrekken? Doe dat dan voor die datum in ASN Online Bankieren of ASN Mobiel Bankieren. Of neem voor die datum contact op met de ASN Klantenservice op werkdagen tussen 8.00 en 18.00 uur via 070 - 35 69 335.

# **Wat zijn onze werkdagen?**

Onze werkdagen zijn van maandag tot en met vrijdag van 8.00 tot 18.00 uur, met uitzondering van (inter)nationale feestdagen. Op asnbank.nl leest u wanneer we open zijn voor het verwerken van uw overboeking. Ook staat daar welke dagen (inter)nationale feestdagen zijn.

Goed om te weten: U moet er zelf goed op letten dat u in uw opdracht de juiste gegevens geeft. U bent daar namelijk zelf verantwoordelijk voor. Wij hoeven die gegevens niet te controleren. In dit hoofdstuk leest u vanaf 4.2 wat de belangrijkste zaken zijn die u in ASN Online Bankieren kunt regelen. U leest ook meer over een paar specifieke online diensten in ASN Online Bankieren. Zoals over iDIN in hoofdstuk 5 en in hoofdstuk 6 over toegang geven tot een rekening in ASN Online Bankieren aan andere partijen.

# **4.1 Verschillen tussen ASN Online Bankieren en de app ASN Mobiel Bankieren**

U kunt op twee manieren gebruik maken van ASN Online Bankieren: via asnbank.nl of met de app ASN Mobiel Bankieren. Maar wat u kunt regelen via de app of via asnbank.nl verschilt. Check het overzicht op asnbank.nl om te zien wat de verschillen zijn.

# **4.1.1. Niet met alle inlogmiddelen hetzelfde regelen**

Met sommige inlogmiddelen kunt u meer regelen dan met andere. In het overzicht op asnbank.nl ziet u wat u met welk inlogmiddel kunt doen.

#### **4.2 Uw saldo en gegevens bekijken**

In ASN Online Bankieren kunt u zien hoeveel geld er op de rekeningen staat die u bij ons heeft. En u ziet de **bij- en afschrijvingen** van de laatste 24 maanden. Heeft u een hypotheek bij ons? Dan ziet u daar ook de gegevens van. Ook uw persoonlijke gegevens en jaaroverzichten staan in ASN Online Bankieren.

#### **Bij- en afschrijvingen bekijken**

Goed om te weten: Na 24 maanden kunt u bij- en afschrijvingen niet meer zien in ASN Online Bankieren. Het is dus belangrijk dat u uw rekeningoverzichten regelmatig print of opslaat.

#### **Hoe actueel zijn uw gegevens in ASN Online Bankieren?**

We kunnen u niet altijd meteen de meest actuele status van uw overzichten laten zien in ASN Online Bankieren. Dat komt omdat we dan uw opdracht nog niet hebben verwerkt in uw overzicht. Bijvoorbeeld bij uw betaalrekening: uw saldo kan hoger of lager zijn dan u ziet. Bijvoorbeeld omdat u in het buitenland iets heeft betaald en het bedrag nog niet is verwerkt in uw saldo.

# **4.3 Geld overboeken**

U kunt geld overboeken vanaf de rekeningen die u in ASN Online Bankieren ziet. Vanaf een spaarrekening mag u alleen overboeken naar uw eigen rekeningen die u in ASN Online Bankieren ziet. Of naar uw vaste tegenrekening bij een andere bank. Heeft u een betaalrekening in ASN Online Bankieren? Dan kunt u ook een bedrag overboeken naar de rekening van iemand anders. Handig: u kunt rekeningnummers en namen opslaan in uw adresboek. Zo hoeft u ze niet steeds opnieuw in te vullen. Controleer voor u uw overboeking verstuurt altijd goed of het rekeningnummer klopt. U bent hier zelf verantwoordelijk voor.

#### **Rekeningnummer**

Als we het over 'rekeningnummer' hebben, bedoelen we het IBAN (International Bank Account Number)

# **4.3.1 Hoeveel kunt u maximaal overboeken met een inlogmiddel?**

Als u geld gaat overboeken, dan geeft u akkoord met uw inlogmiddel. Per inlogmiddel hebben we ingesteld tot welk bedrag u met dat inlogmiddel maximaal mag overboeken. Hoeveel dat is per inlogmiddel, leest u op asnbank.nl. Deze maximumbedragen kunnen we altijd aanpassen. Die kunnen we tijdelijk verhogen of verlagen, maar we kunnen ze ook blijvend aanpassen. Bijvoorbeeld vanwege de veiligheid. We laten het u weten als we dat doen.

# **4.3.2 Uw eigen maximumbedrag instellen of aanpassen**

U kunt zelf per inlogmiddel instellen tot welk bedrag u maximaal per dag kunt overboeken naar anderen. Dit bedrag moet natuurlijk wel lager dan of gelijk zijn aan de maximale bedragen die wij hebben ingesteld en die u op asnbank.nl vindt.

# **4.3.3 Wat als u meer wilt overboeken dan het maximale bedrag?**

Wilt u een bedrag overboeken dat hoger is dan het maximale bedrag dat wij hebben ingesteld? Dan vragen we u om iets extra's te doen zodat we zeker weten dat u het bent. Bijvoorbeeld door een ander inlogmiddel te gebruiken of een extra handeling te doen. Bijvoorbeeld op uw telefoon of via e-mail. Meer informatie hierover vindt u op asnbank.nl.

# **4.3.4 Hoe lang duurt het voordat we uw overboeking uitvoeren?**

Heeft u een overboeking doorgegeven? Dan verwerken we deze opdracht zo snel mogelijk.

## **Overboekingen tussen ASN-rekeningen**

Boekt u een bedrag van uw ASN-rekening over naar een andere ASN-rekening? Dan staat het bedrag binnen enkele seconden op die andere rekening.

# **Overboekingen in euro's binnen het SEPA-gebied**

Geeft u een overboeking aan ons door in euro's voor een rekeningnummer bij een andere bank in het **SEPA-gebied**? Dan zorgen we ervoor dat het geld uiterlijk de volgende werkdag bij de bank van de ontvanger is. Gaat de overboeking met **Instant Payments**, dan gaat het sneller.

# **SEPA**

SEPA staat voor Single Euro Payments Area. Dit zijn de landen waar u met de euro kunt betalen. Welke landen dat zijn, leest u op asnbank.nl.

## **Instant Payments**

Instant Payments (Direct Overboeken) is een service waarmee geld snel van de ene bank naar de andere bank wordt overgeboekt. Wordt de overboeking via Instant Payments verwerkt? Dan staat het bedrag binnen enkele seconden op de rekening van de ontvanger. Meer weten over Instant Payments? Kijk op asnbank.nl.

#### **Overboekingen in andere valuta binnen het SEPA-gebied**

Geeft u een overboeking aan ons door voor een rekeningnummer bij een bank binnen het SEPA-gebied in een andere muntsoort dan de euro? Bijvoorbeeld in Britse ponden? Dan zorgen we ervoor dat het geld uiterlijk binnen 4 werkdagen bij de bank van de ontvanger is.

# **Overboekingen naar de rest van de wereld**

Voor alle andere overboekingen geldt dat het geld binnen een redelijke termijn bij de bank van de ontvanger is. Wanneer dit precies is, kunnen we moeilijk aangeven. Het hangt namelijk ook af van de bank van de ontvanger. Het duurt meestal 3 tot 10 werkdagen.

#### **Wanneer duurt een overboeking langer?**

Boekt u een bedrag over naar een rekening bij een andere bank? In de volgende situaties duurt het langer voordat een bedrag bij die bank is:

- Geeft u op een werkdag uw overboeking na 15.30 uur aan ons door? Of in het weekend of op een feestdag? Dan voeren we uw opdracht uiterlijk op de eerstvolgende werkdag uit.
- Geeft u een overboeking aan ons door voor een bepaalde datum? Dan voeren we de betaalopdracht op die datum uit. Is dat geen werkdag? Dan voeren we uw opdracht uiterlijk op de eerstvolgende werkdag uit.

#### **4.3.5. Intrekken of wijzigen van een overboeking**

U kunt in ASN Online Bankieren alleen geplande betaalopdrachten met een uitvoerdatum in de toekomst intrekken of wijzigen. Dat kan tot 21.30 uur op de laatste werkdag voor de datum waarop we de opdracht moeten uitvoeren.

#### **4.3.6 Wanneer voeren we uw opdracht niet uit?**

Geeft u een betaalopdracht? Dan voeren we die uit en schrijven we het bedrag van uw betaalrekening af. Soms hoeven we uw overboeking niet uit te voeren. Bijvoorbeeld in de volgende situaties:

- als uw bestedingsruimte niet groot genoeg is;
- als uw betaalopdracht onduidelijk is;
- als we denken dat het om fraude of misbruik gaat. Of als we denken dat u niet ingestemd heeft met de betaalopdracht;
- als de betaling in striid is met wet- en regelgeving. Of als we denken dat dat zo is;
- als de betaling niet voldoet aan andere voorwaarden of voorschriften van ons.

Als we een betaalopdracht niet uitvoeren, laten we u dat weten. Behalve als dat niet mag volgens de wet.

# **4.4 De app ASN Mobiel Bankieren koppelen aan andere apparaten**

Sommige apparaten kunt u in ASN Online Bankieren koppelen aan ASN Mobiel Bankieren. Bijvoorbeeld een smartwatch waarmee u uw saldo kunt checken. Het ligt aan het besturingssysteem of het apparaat rechtstreeks verbinding maakt met de app of dat hiervoor een aparte app nodig is.

# **4.5 Inzicht in geldzaken**

Heeft u een betaalrekening? Dan kunt u naast uw bij- en afschrijvingen inzicht krijgen in uw geldzaken. Bijvoorbeeld via 'Mijn Budget' of 'ASN Kasboek'. U zet dit aan per betaalrekening. U kunt niet de gegevens van meerdere betaalrekeningen combineren.

Goed om te weten: we kunnen niet garanderen dat de gegevens, categorieën en voorspellingen juist of volledig zijn. Er kan daarom een verschil zijn tussen de actuele bij- en afschrijvingen op uw betaalrekening en 'Mijn Budget' of 'ASN Kasboek'.

#### **4.5.1 Mijn Budget**

U kunt gebruik maken van 'Mijn Budget' zodra het beschikbaar is in ASN Online Bankieren. In 'Mijn Budget' ziet u de verwachte vaste inkomsten en uitgaven per betaalrekening. Deze verwachtingen zijn gebaseerd op eerdere bij- en afschrijvingen op uw betaalrekening. Het bedrag dat u nog kunt besteden tot uw volgende inkomen is uw budget. Of uw betaalrekening hier geschikt voor is en hoe het precies werkt, ziet u in ASN Online Bankieren. 'Mijn Budget' is niet beschikbaar als u gevolmachtigde of wettelijk vertegenwoordiger bent op de betaalrekening.

#### **4.5.2 ASN Kasboek**

In 'ASN Kasboek' worden de bij- en afschrijvingen op uw betaalrekening opgeteld en ingedeeld per categorie, zoals wonen en huishouden.

#### **4.5.3. Hoe zit het met mijn privacy?**

Als u 'ASN Kasboek' of 'Mijn Budget' aanzet, geeft u ons toestemming om uw rekeningoverzicht in te zien. Dit doen we alleen om voor u voorspellingen te doen of transacties te categoriseren. We gebruiken deze voorspellingen en categorieën niet voor andere doelen. Als u dit niet wilt, dan kunt u 'ASN Kasboek' of 'Mijn Budget' beter niet gebruiken. U kunt 'ASN Kasboek' of 'Mijn Budget' ook op ieder moment weer uitzetten. Wilt u meer weten over hoe we omgaan met uw persoonsgegevens? Lees dan ons [Privacy- & Cookiereglement](https://www.snsbank.nl/particulier/service/privacy-amp-cookies.html) op asnbank.nl.

#### **4.6 Hypotheken en beleggingen**

Heeft u een hypotheek bij ons? Dan kunt u de hypotheek in ASN Online Bankieren bekijken en beheren. Heeft u een beleggingsrekening? Dan kunt u via ASN Online Bankieren heel gemakkelijk uw rekening beheren, uw bij- en afschrijvingen bekijken en bedragen overboeken. Meer informatie over beleggen via ASN Online Bankieren leest u in de Handleiding ASN Online Bankieren en in de voorwaarden die horen bij uw beleggingsrekening.

# **5. IDIN**

# **5.1 Wat is iDIN?**

iDIN is een dienst van een aantal banken waarmee klanten zich online kenbaar kunnen maken bij andere organisaties. Bijvoorbeeld verzekeringsmaatschappijen, overheidsinstanties of webwinkels kunnen een klant vragen zich met iDIN te identificeren, in te loggen of hun leeftijd te bevestigen. Dit kan alleen bij organisaties die bij iDIN zijn aangesloten. In deze voorwaarden noemen we zo'n organisatie een acceptant**.**

In ASN Online Bankieren kunt u iDIN aan- en uitzetten. De mogelijkheid om iDIN te gebruiken, staat standaard aan.

#### **5.2 Waarvoor kunt u iDIN gebruiken?**

U kunt iDIN gebruiken om op een veilige manier gegevens te sturen naar een acceptant. De acceptant bepaalt welke gegevens hij van u nodig heeft. In opdracht van u geven we deze

gegevens uit onze administratie door. U geeft akkoord voor die opdracht met uw inlogmiddel.

# **5.3 Wie kan iDIN gebruiken?**

- U kunt iDIN gebruiken als:
- u in ASN Online Bankieren toegang heeft tot een betaalrekening;
- u 18 jaar of ouder bent.

#### **5.4 Welke gegevens sturen we door?**

Welke gegevens wij voor u aan de acceptant kunnen doorgeven, staat in het scherm dat u ziet nadat u bent ingelogd. Deze gegevens komen uit onze administratie. Controleer altijd of deze gegevens kloppen en of u die inderdaad aan de acceptant wilt doorgeven. De acceptant krijgt alleen de gegevens die u in het scherm ziet. En alleen als u op 'toestaan' klikt. Daarmee geeft u ons opdracht om uw gegevens door te geven. Heeft u op 'toestaan' geklikt? Dan kunt u de opdracht niet meer intrekken. Kloppen uw gegevens niet? Wijzig die dan eerst via ASN Online Bankieren.

# **Bancair identificatienummer (BIN)**

Als u bij een acceptant iDIN gaat gebruiken, dan wordt er een bancair identificatienummer (BIN) voor u aangemaakt. Dit is een code waarmee de acceptant u de volgende keer automatisch herkent als u via ons bij hem inlogt met iDIN. Het BIN staat niet op het scherm tussen de gegevens die u aan de acceptant doorgeeft.

#### **Doorgeven burgerservicenummer (BSN)**

Ook bij overheidsinstanties kunt u iDIN gebruiken als ze als acceptant zijn aangesloten. U moet dan wel eenmalig op de website van een overheidsacceptant iDIN activeren. Daarna logt u voortaan bij alle overheden in zoals u onder 'Hoe gebruikt u iDIN' kunt lezen. Ze moeten wel aangesloten zijn bij iDIN. Het activeren van iDIN doet u op de website van een overheidsinstantie.

Uw BSN is één van de gegevens die u in het scherm ziet, nadat u bij ons bent ingelogd. Voor de veiligheid worden alleen de laatste drie cijfers van uw BSN getoond. Klikt u op 'toestaan'? Dan sturen we uw gegevens in een beveiligd bericht naar de overheid, samen met uw BIN. Is het activeren van uw iDIN bij die overheidsinstantie gelukt? Dan kunt u voortaan via ons met iDIN inloggen bij alle overheidsinstanties die bij iDIN zijn aangesloten. We geven dan alleen uw BIN door.

Ook andere instanties kunnen op deze manier iDIN gebruiken. Bijvoorbeeld zorgverzekeraars. Maar alleen als ze als acceptant bij iDIN zijn aangesloten en ze volgens de wet om uw BSN mogen vragen.

#### **5.5 Wat mag een acceptant doen met uw gegevens?**

De acceptant mag alleen die gegevens van u opvragen en gebruiken die nodig zijn voor het doel waarvoor u wordt gevraagd gegevens door te geven. Bijvoorbeeld uw naam en adres voor het versturen van uw bestelling. De acceptant moet zich daarbij aan de geldende wet- en regelgeving houden, zoals privacyregels.

We zijn niet verantwoordelijk voor het gebruik van uw gegevens door de acceptant. Vindt u dat de acceptant uw gegevens verkeerd gebruikt? Of is uw iDIN voor een doel gebruikt waar u het niet mee eens bent? Neem dan contact op met de acceptant.

We sturen geen extra informatie naar de acceptant. We geven (iedere keer) alleen die gegevens door waarvoor u toestemming geeft en die zijn gevraagd door de acceptant. Past u daarna uw gegevens bij ons aan? Of bij de acceptant? Bijvoorbeeld omdat u gaat verhuizen? Dan moet u dat aan de acceptant en aan ons doorgeven. De acceptant en wij informeren elkaar hier niet over.

#### **5.6 Checken waar u iDIN heeft gebruikt**

Wilt u weten wanneer of bij welke acceptant u iDIN heeft gebruikt? Dat ziet u in een overzicht in ASN Online Bankieren. U kunt dit checken over de laatste 24 maanden.

# **6. Toegang geven tot een betaalrekening aan een andere partij**

U kunt een andere partij toegang geven tot de betaalrekeningen die u ziet in ASN Online Bankieren. Dit kunt u per betaalrekening doen. Via de andere partij kunt u dan verschillende functionaliteiten van ASN Online Bankieren gebruiken. Welke dat zijn leggen we hieronder uit. Meer informatie hierover vindt u ook op asnbank.nl/psd2

# **6.1 Betaalopdrachten via een andere partij met uw betaalrekening van ASN Bank**

U kunt online betalen met uw betaalrekening bij ons, maar die betaling kan ook via een andere partij lopen. Wilt u dat? Dan moet u die andere partij vragen om de **betaalopdracht** naar ons toe te sturen. En u geeft ons met uw inlogmiddel toestemming om het bedrag van uw betaalrekening af te schrijven. Controleer altijd goed voordat u toestemming geeft of de gegevens van uw betaalopdracht kloppen. We schrijven het bedrag af als we de betaalopdracht via die andere partij binnen hebben. Of op de datum die u aan de andere partij heeft doorgegeven.

Kijk op asnbank.nl/psd2 voor een voorbeeld van hoe dit werkt en welke stappen u dan moet zetten.

# **Een betaalopdracht geven en toestemming geven, wat is het verschil?**

Met 'een betaalopdracht geven via een andere partij' bedoelen we uw verzoek aan een andere partij om een betaling te doen. Natuurlijk schrijven we niets af zonder dat u toestemming aan ons heeft gegeven. Met 'toestemming geven' bedoelen we dus uw toestemming aan ons.

#### **Wat doet een andere partij met uw betaalgegevens?**

Dat hangt af van wat u hierover met die partij afspreekt. Bij die afspraken zijn we zelf niet betrokken. Lees daarom goed wat ze met uw gegevens doen voordat u ze opdracht geeft om uw gegevens bij ons op te halen.

# **6.2 Gegevens van een betaalrekening buiten ASN Online Bankieren gebruiken**

Wilt u de gegevens van uw betaalrekening buiten ASN Online Bankieren gebruiken? Bijvoorbeeld in een app van een andere partij, waarin u al uw betaalrekeningen heeft verzameld. Dan vraagt u ons om de gegevens van de betaalrekening aan die andere partij door te geven. En geeft u ons toestemming om dat te doen. Hoe u hiervoor aan die andere partij opdracht geeft, hangt af van de afspraken die u hierover met die partij heeft gemaakt. De toestemming aan ons geeft u zo:

- De eerste keer dat u de andere partij vraagt om gegevens bij ons op te vragen, moet u ons laten weten dat u hiervoor toestemming geeft. Dit doet u door uw verzoek aan de andere partij te bevestigen met uw inlogmiddel.
- Als we die toestemming hebben gekregen, kan die andere partij de gegevens ophalen. U hoeft hiervoor niet elke keer apart toestemming aan ons te geven. Eens in de zoveel tijd kan u worden gevraagd om de toestemming die u ons heeft gegeven opnieuw te bevestigen met uw inlogmiddel.

Hoe actueel de gegevens van uw betaalrekening zijn die u bij de andere partij ziet, hangt af van hoe vaak ze die gegevens bij ons ophalen. Verderop in dit hoofdstuk leest u meer over het bekijken en intrekken van toestemmingen voor het delen van gegevens met andere partijen.

# $1<sub>0</sub>$

Welke informatie we doorsturen, leest u op asnbank.nl.

Ben je nog geen 18? Dan mag je zelf geen opdracht geven aan een andere partij om de gegevens van je betaalrekening bij ons op te halen. Alleen je wettelijk vertegenwoordiger die je betaalrekening in zijn of haar ASN Online Bankieren ziet, kan ons hiervoor toestemming geven. Vraag hem of haar om namens jou een andere partij opdracht te geven om je betaalgegevens bij ons op te halen. Je wettelijk vertegenwoordiger geeft ons dan toestemming met zijn of haar eigen beveiligingsmiddel.

# **6.3 Een andere partij uw bestedingsruimte laten checken (betaalcheck)**

Een andere partij kan een middel uitgeven waarmee u bij hen kunt betalen. Bijvoorbeeld een plastic kaart of een app gekoppeld aan een kaart. Als u zo'n middel gebruikt, dan kan het bedrijf aan ons vragen te checken of u voor een betaling met hun kaart of app genoeg bestedingsruimte op uw betaalrekening heeft. Maar alleen met uw toestemming. Een betaalcheck noemen we dat. We antwoorden het bedrijf dan met 'ja' of 'nee'. We geven dus niet door wat het saldo op uw betaalrekening is. Wilt u zelf zien welke betaalchecks we hebben uitgevoerd? Dat ziet u in ASN Online Bankieren.

# **6.4 Toegang geven en toestemmingen aan andere partijen bekijken en beheren**

U kunt andere partijen toegang geven tot een of meer betaalrekeningen die u in ASN Online Bankieren ziet. Dus ook voor betaalrekeningen waar u voor gemachtigd bent. Als de betaalrekening is ingesteld voor toegang, dan kunt u ons toestemming geven om:

- 1. een betaalopdracht te verwerken die u via een andere partij heeft gestuurd;
- 2. de gegevens van een betaalrekening op te sturen naar een andere partij;
- 3. een betaalcheck uit te voeren voor een andere partij.

Het instellen van de betaalrekening voor toegang regelt u in ASN Online Bankieren. De opdracht zelf geeft u aan de andere partij. En u geeft ons toestemming om de opdracht uit te voeren. In ASN Online Bankieren bekijkt u uw toestemmingen en kunt u ze soms intrekken. U leest er meer over verderop in dit hoofdstuk.

#### **Er zijn regels**

Niet elke partij kan zomaar een betaalopdracht naar ons sturen. Of gegevens van u opvragen. Dat soort partijen moeten voldoen aan strenge regels. Zij moeten bijvoorbeeld een vergunning hebben. En ze moeten toegang hebben tot onze systemen.

# **6.5 Hoe krijgt een andere partij toegang tot een betaalrekening?**

Hieronder leest u meer over het instellen van de betaalrekeningen die u in ASN Online Bankieren ziet, zodat andere partijen toegang kunnen krijgen. Dit doet u in 2 stappen:

# **Stap 1. Andere partijen hebben niet standaard toegang tot betaalrekeningen in ASN Online Bankieren**

Andere partijen hebben niet standaard toegang tot betaalrekeningen in ASN Online Bankieren. Wilt u andere partijen wel standaard toegang kunnen geven tot een betaalrekening? Dan stelt u dit zelf in ASN Online Bankieren per betaalrekening in. Pas dan kunt u andere partijen een opdracht geven. Bijvoorbeeld om de gegevens van een betaalrekening op te halen.

#### **Stap 2. Toestemming geven voor een andere partij**

Als de betaalrekening zo is ingesteld dat andere partijen met uw toestemming toegang kunnen krijgen, dan kunt u zo'n andere partij een opdracht geven. Wij hebben uw toestemming nodig om voor u:

- een betaalopdracht te verwerken die u via een andere partij heeft gestuurd;
- de gegevens van een betaalrekening door te geven aan een andere partij. U geeft altijd toestemming met uw inlogmiddel. Lees er meer over verderop in dit hoofdstuk;
- te checken of u genoeg bestedingsruimte op uw rekening heeft om iets te kunnen betalen met een betaalkaart of app van de andere partij. Dit noemen we een betaalcheck.

#### **Goed om te weten**

U kunt toestemmingen geven en die bekijken en beheren als u de rekeninghouder van de betaalrekening bent. Maar ook mederekeninghouders, wettelijk vertegenwoordigers of gevolmachtigden die ASN Online Bankieren hebben, kunnen toestemmingen geven en de instellingen bekijken en beheren. In ASN Online Bankieren ziet u altijd per betaalrekening welke andere partijen u toestemming heeft gegeven. Ook als bijvoorbeeld een gevolmachtigde die heeft gegeven. Bent u rekeninghouder? Maak hierover dan goede afspraken met iedereen die bij uw betaalrekening kan.

#### **6.6 Uw toestemmingen bekijken**

Voor welke andere partijen u toestemming heeft gegeven, ziet u in ASN Online Bankieren onder 'Beheren toestemmingen andere partijen'. Ook ziet u waarvoor u toestemming heeft gegeven.

#### **6.7 Uw toestemmingen beheren**

U kunt in ASN Online Bankieren uw toestemmingen op twee manieren beheren:

1. Door onder 'Toegang andere partijen' aan te geven dat geen enkele andere partij toegang mag hebben tot de betaalrekening. Hiermee blokkeert u alle toestemmingen die u heeft gegeven voor een betaalrekening.

**Let op!** De toestemmingen worden niet verwijderd. Maakt u de betaalrekening onder 'Toegang andere partijen' weer toegankelijk voor andere partijen? Dan worden al die toestemmingen weer actief (voor zover die dan nog gelden).

2. U kunt ook uw toestemming intrekken. Verwijder dan onder 'Beheren toestemmingen andere partijen' de toestemming uit uw lijst van actieve toestemmingen.

Let op! Heeft u toestemming gegeven voor een betaalopdracht en is die al uitgevoerd? Of kunt u die opdracht niet meer intrekken bij de andere partij? Dan kunt u de toestemming ook niet meer intrekken. Lees er meer over in hoofdstuk 4 onder 'Het intrekken of wijzigen van een overboeking. Let op! Heeft u ons toestemming gegeven om gegevens van een betaalrekening aan een andere partij door te geven? En trekt u die toestemming weer in? Dan krijgt die andere partij vanaf dat moment geen gegevens meer van ons.

Is de toestemming geldig voor een bepaalde periode? Bijvoorbeeld voor een week. Dan vervalt die toestemming daarna automatisch.

Hoe u uw toestemmingen precies beheert, ziet u in ASN Online Bankieren.

# **6.8 Betaalopdrachten via een andere partij met een datum in de toekomst**

Als u een andere partij opdracht geeft om op een bepaalde datum een bedrag van uw betaalrekening af te laten schrijven, dan geeft u ons daar toestemming voor. We verwerken de betaalopdracht op de geplande datum. Uw toestemming registreren we onder 'Beheren toestemmingen andere partijen'

in ASN Online Bankieren (zie 6.6 en 6.7). Deze toestemming blijft geldig tot en met de datum die u heeft opgegeven toen u de toestemming gaf. De geplande opdracht kan worden vastgelegd bij de andere partij of in ASN Online Bankieren. Als u de betaalopdracht wilt aanpassen of intrekken, dan regelt u dat zo: 1. Als de opdracht is vastgelegd bij de andere partij, dan kunt u

- de opdracht daar wijzigen of intrekken.
- 2. Als de opdracht is vastgelegd in ASN Online Bankieren, dan kunt u de opdracht daar wijzigen of intrekken.

U kunt ook de toestemming van de opdracht in ASN Online Bankieren intrekken. Dan voeren we de opdracht niet uit. Het intrekken van de opdracht of de toestemming daarvoor kan tot en met de laatste werkdag voor de datum waarop we de opdracht moeten uitvoeren.

# **Goed om te weten: betaalopdrachten via een andere partij zonder datum kunt u niet intrekken**

Heeft u de betaalopdracht gegeven via een andere partij? En heeft u geen datum aan die partij doorgegeven waarop ze dat moeten doen? Dan staat standaard de datum ingevuld van de dag waarop u de opdracht geeft. U kunt die betaalopdracht dan niet meer intrekken of wijzigen.

#### **6.9 We kunnen de toegang blokkeren**

Ook wij kunnen de toegang blokkeren die een andere partij tot een betaalrekening heeft. Bijvoorbeeld bij een veiligheidsincident. Staan er nog opdrachten gepland voor die andere partij? Dan verwerken we die niet tijdens de blokkade. Halen we de blokkade weer weg? Dan zijn uw toestemmingen gewoon weer geldig. Het is dus niet nodig om opnieuw toestemming te geven.

#### **6.10 We kunnen de toegang beëindigen**

We kunnen de toegang die een andere partij heeft ook definitief beëindigen. Bijvoorbeeld als er geen vergunning meer is. Als we dat doen, vervallen de toestemmingen die u deze partij heeft gegeven. Denk aan een periodieke overboeking of als u gegevens van een betaalrekening deelt met een andere partij.

Als we de toegang blokkeren of beëindigen, laten we u dat weten. Behalve als dat niet mag van de wet.

# **6.11 Een betaalrekening van een andere bank toevoegen**

Heeft u een betaalrekening bij een andere bank en wilt u die zien in uw rekeningoverzicht? Dan kunt u die toevoegen onder 'beheer' zodra dit beschikbaar is in ASN Online Bankieren. Bij de andere bank moet u toestemming geven zodat wij de gegevens van die betaalrekening kunnen ophalen. Die toestemming is 90 dagen geldig. Daarna vragen we u opnieuw of u toestemming wilt geven aan de andere bank.

# **6.11.1 Hoe actueel zijn de betaalgegevens van uw betaalrekening bij een andere bank?**

Hoe actueel de betaalgegevens zijn die u ziet, hangt af van hoe vaak u die ophaalt. Er kan dus verschil zitten tussen de bij- en afschrijvingen bij de andere bank zelf en de overzichten die u in ASN Online Bankieren ziet. Bijvoorbeeld omdat er nog betaalopdrachten verwerkt (moeten) worden. Daarom zijn de betaalgegevens die u bij ons ziet alleen voor eigen gebruik en niet voor bijvoorbeeld een belastingaangifte.

# **6.11.2 Wat doen wij met de gegevens van uw betaalrekening bij de andere bank?**

We gebruiken de gegevens van uw betaalrekening bij de andere bank alleen om in ASN Online Bankieren aan u te tonen. Haalt u de betaalrekening van de andere bank uit het rekeningoverzicht in ASN Online Bankieren? Dan verwijderen we de gegevens daarvan. We bewaren ze niet en we verkopen ze niet door. Check bij de bank waar u de betaalrekening heeft welke gegevens ze precies aan ons doorsturen.

# **7. Veilig bankieren**

#### **(Uniforme veiligheidsregels particulieren)**

De Betaalvereniging Nederland (BVN) heeft samen met de Nederlandse banken regels opgesteld voor veilig elektronisch bankieren. Deze veiligheidsregels gelden voor particuliere klanten van alle Nederlandse banken. De veiligheidsregels vindt u op veiligbankieren.nl. We hebben van deze uniforme veiligheidsregels onze eigen versie voor ASN Online Bankieren gemaakt.

# **7.1 Waarover gaan de veiligheidsregels?**

Elektronisch bankieren en elektronisch betalen moeten veilig zijn. Denk aan het regelen van uw dagelijkse bankzaken via internetbankieren en/of mobiele bankapps, het betalen bij betaalautomaten in winkels en het opnemen van contant geld bij een geldautomaat. De bank heeft hierin een belangrijke taak, maar u ook. Wat u moet doen, leest u in deze veiligheidsregels.

# **7.2 Waarom is het belangrijk dat u zich houdt aan de veiligheidsregels?**

U vermindert de kans dat u slachtoffer wordt van fraudeurs sterk als u de regels opvolgt. Het is voor consumenten wettelijk geregeld dat een bedrag, dat zonder uw toestemming van uw betaalrekening is afgeschreven, door de bank wordt vergoed. De bank is echter niet altijd verplicht dat bedrag aan u te vergoeden. Wanneer u zich aan de onderstaande 5 veiligheidsregels houdt, loopt u geen risico dat de gehele schade voor uw eigen rekening komt.

#### **7.3 Wat moet u doen?**

- 1. Houd uw beveiligingscodes geheim.
- 2. Zorg ervoor dat uw betaalpas nooit door iemand anders gebruikt wordt.
- 3. Zorg voor een goede beveiliging van de apparatuur die u gebruikt voor uw bankzaken.
- 4. Controleer uw betaalrekening.
- 5. Meld incidenten direct aan ons en volg onze aanwijzingen op.

# **7.3.1 Houd uw beveiligingscodes geheim**

Denk hierbij aan het volgende:

- Zorg ervoor dat uw beveiligingscodes nooit bij een ander bekend worden.
- Beveiligingscodes zijn niet alleen de pincode die u in combinatie met uw betaalpas gebruikt. Het zijn ook alle andere codes die u moet gebruiken om elektronische betalingen te doen. Of de codes die u gebruikt voor internetbankieren en mobiele bankapps. Bijvoorbeeld de codes die uw digipas aangeeft, codes die u krijgt via een mobiele bank app of codes

die u per sms of e-mail van ons krijgt. Of uw toegangsnaam en wachtwoord.

- U mag deze beveiligingscodes alleen zelf gebruiken en op de manier die wij aangeven. Meer informatie hierover vindt u in hoofdstuk 3.
- Schrijf of sla de codes niet op. Kunt u ze echt niet onthouden? Dan mag u ze alleen bewaren in een vorm die alleen door u is te ontcijferen. Bewaar in dit geval die versleutelde informatie niet bij uw betaalpas of bij apparatuur waarmee u uw bankzaken regelt.
- Kunt u zelf een beveiligingscode kiezen? Zorg er dan voor dat die niet gemakkelijk te raden is. Kies bijvoorbeeld geen geboortejaar, naam van een familielid of postcode.
- Zorg ervoor dat niemand kan meekijken als u uw beveiligingscodes intikt. Daarbij gaat het niet alleen om uw pincode. Het geldt ook voor alle andere codes die u gebruikt om elektronische betalingen te doen en/of gebruik te maken van internetbankieren en mobiele bankapps.
- Geef nooit een beveiligingscode door per telefoon, via e-mail of op een andere manier dan we met u hebben afgesproken. Geef dus ook nooit een beveiligingscode door als u telefonisch, via e-mail of persoonlijk wordt benaderd door iemand die zegt dat hij medewerker van ASN Bank is of van een andere dienstverlener, zoals een computerbeveiligingsbedrijf. Wij of andere dienstverleners vragen u nooit op die manier om uw beveiligingscodes.

# **7.3.2 Zorg ervoor dat uw betaalpas nooit door een ander gebruikt wordt**

Denk hierbij aan het volgende:

- Laat u niet afleiden als u uw betaalpas gebruikt en controleer of u uw eigen betaalpas daarna terugkrijgt.
- Berg uw betaalpas altijd op een veilige plaats op. Zorg ervoor dat u hem niet gemakkelijk kunt verliezen. Controleer regelmatig of u uw betaalpas nog heeft.

# **7.3.3 Zorg voor een goede beveiliging van de apparatuur die u gebruikt voor uw bankzaken**

Denk hierbij aan het volgende:

- Zorg dat de geïnstalleerde software op de apparatuur die u voor uw bankzaken gebruikt, is voorzien van actuele (beveiligings)updates. Bijvoorbeeld op een computer, tablet of smartphone. Geïnstalleerde software is bijvoorbeeld het besturingssysteem en beveiligingsprogramma's zoals virusscanners en firewalls.
- Installeer geen illegale software.
- Beveilig de apparatuur die u gebruikt voor uw bankzaken met een toegangscode.
- Zorg ervoor dat onze toepassingen op de apparatuur voor uw bankzaken niet door onbevoegden gebruikt kunnen worden. Met toepassingen bedoelen we bijvoorbeeld uw digipas, uw eigen app ASN Mobiel Bankieren of de browserregistratie op uw computer.
- Log altijd uit als u klaar bent met het regelen van uw bankzaken.

# **7.3.4 Controleer uw betaalrekening**

Controleer altijd zo snel mogelijk uw elektronische of papieren rekeninginformatie of u afschrijvingen ziet waarvoor u geen

toestemming heeft gegeven. Doe dit in ieder geval elke 2 weken als u elektronische rekeninginformatie krijgt. Als u alleen papieren rekeninginformatie krijgt, controleer deze dan in ieder geval binnen twee weken na ontvangst. Ontstaat er schade voor ons omdat het voor u enige tijd echt niet mogelijk was uw rekeninginformatie te controleren? Dan kunnen we u vragen aan te tonen dat dit in alle redelijkheid echt niet kon.

# **7.3.5 Meld incidenten direct aan ons en volg onze aanwijzingen op**

Neem in de volgende gevallen in elk geval meteen contact met ons op:

- U heeft uw inlogmiddel niet meer of weet niet waar deze is.
- U weet of vermoedt dat iemand anders uw beveiligingscode kent of weet waar deze is.
- U weet of vermoedt dat iemand anders uw beveiligingscode kent of heeft gebruikt.
- U ziet dat er bedragen van uw betaalrekening zijn afgeschreven waarvoor u geen toestemming heeft gegeven.
- U heeft uw apparaat met uw inlogmiddel niet meer.
- Als u iets vreemds of ongebruikelijks ziet. Bijvoorbeeld een andere manier van inloggen.

Heeft u eerst uw app of inlogmiddel verwijderd voordat u uw apparaat aan iemand heeft gegeven? Dan hoeft u niet te melden dat u uw apparaat niet meer heeft.

We kunnen uw beveiligingscodes blokkeren om (verdere) schade te voorkomen. Geven we u aanwijzingen, bijvoorbeeld om nieuwe incidenten te voorkomen? Dan moet u die aanwijzingen opvolgen. Ook dan vragen we u nooit om beveiligingscodes.

## **7.4 Extra veiligheidsregels**

Als het nodig is, kunnen we extra veiligheidsmaatregelen invoeren. Bijvoorbeeld in geval van fraude. Het is belangrijk dat u zich aan die extra regels houdt.

# **8. Problemen met ASN Online Bankieren**

# **8.1 Wat moet u doen als u denkt of ziet dat uw ASN Online Bankieren niet veilig werkt?**

Denkt u of ziet u dat uw ASN Online Bankieren niet meer veilig werkt? Dan moet u dat direct doorgeven aan de ASN Klantenservice via 070 - 35 69 335. U moet ons in ieder geval direct bellen in de gevallen die u ziet bij veiligheidsregel 5.

#### **8.2 Wat doen we met uw melding?**

Na uw melding kunnen we uw inlogmiddel voor ASN Online Bankieren blokkeren om (verdere) schade te voorkomen. Als we dat nodig vinden, kunnen we ook andere veiligheidsmaatregelen nemen. We kunnen dan bijvoorbeeld uw rekeningen blokkeren in ASN Online Bankieren. Geven we u aanwijzingen, bijvoorbeeld om nieuwe incidenten te voorkomen? Dan moet u die aanwijzingen opvolgen. Ook dan vragen we u nooit om uw beveiligingscodes. We vertellen u welke stappen we gaan nemen zodat u ASN Online Bankieren weer kunt gebruiken.

# **8.3 Veiligheidsmaatregelen zonder dat u iets gemeld heeft**

Ook zonder dat u iets gemeld heeft, kunnen we veiligheidsmaatregelen nemen. Dat doen we als:

- we vermoeden dat er sprake is van fraude of misbruik;
- we vermoeden dat u niet heeft ingestemd met de opdracht die via uw ASN Online Bankieren is gegeven.
- de opdracht niet voldoet aan andere voorwaarden of voorschriften van ons.

We kunnen uw beveiligingsmiddel (tijdelijk) blokkeren of de limiet aanpassen. Ook kunnen we uw rekening (tijdelijk) blokkeren. We laten u dit natuurlijk altijd weten. Behalve als dat niet mag volgens de wet. Gebruikt u diensten van een andere partij? Dan kunnen we de toegang die ze hebben tot een betaalrekening blokkeren of beëindigen.

# **8.4 Automatisch blokkeren van uw inlogmiddel**

In een aantal gevallen blokkeert uw inlogmiddel automatisch. Dat gebeurt als u een aantal keer de verkeerde beveiligingscodes heeft gebruikt. Soms is het een tijdelijke blokkade, maar soms moet u zelf iets doen om uw inlogmiddel weer te kunnen gebruiken. Blokkeert uw inlogmiddel? Dan ziet u een melding in het inlogscherm van ASN Online Bankieren. U leest dan meteen wat u moet doen om uw ASN Online Bankieren weer te kunnen gebruiken. Meer informatie vindt u ook op asnbank.nl.

# **9. Hoe is de aansprakelijkheid geregeld?**

Zijn er bedragen van uw rekening afgeschreven waarvoor u zelf geen opdracht heeft gegeven? Heeft iemand uw ASN Online Bankieren misbruikt of denkt u dat? In hoofdstuk 7 hebben we verteld dat u dat meteen aan ons moet melden. Dat is belangrijk omdat we de schade dan zoveel mogelijk kunnen beperken. Wie er wanneer aansprakelijk is voor de schade leest u hieronder.

# **9.1 Onze en uw aansprakelijkheid voordat u het misbruik**

# **meldt**

Gaat het om een betaalrekening of spaarrekening en heeft u zich aan de veiligheidsregels uit hoofdstuk 7 gehouden? Dan vergoeden we de bedragen die onterecht van uw betaalrekening of spaarrekening zijn afgeschreven tot het moment dat u het meldt. Houdt u zich bij het gebruik van ASN Online Bankieren niet aan de afspraken en veiligheidsmaatregelen uit deze voorwaarden? Dan loopt u het risico dat u volledig aansprakelijk bent voor de schade die daardoor ontstaat.

Bent u niet zelf de rekeninghouder? Bijvoorbeeld omdat u gevolmachtigde bent van een betaal- of spaarrekening die u in ASN Online Bankieren ziet? Dan geldt wat u hierboven leest over aansprakelijkheid niet voor u persoonlijk, maar voor de rekeninghouder.

# **9.2 Onze aansprakelijkheid nadat u het misbruik gemeld heeft**

Zodra u het misbruik bij ons heeft gemeld, nemen we meteen maatregelen. We blokkeren dan bijvoorbeeld uw inlogmiddel.

Worden er dan toch nog bedragen van uw rekening afgeschreven? Dan zijn wij daarvoor aansprakelijk. Voorwaarde is wel dat u de melding meteen doet nadat u weet of kon weten dat er door misbruik bedragen via uw ASN Online Bankieren zijn afgeschreven. Controleer daarom altijd zo snel mogelijk uw elektronische rekeninginformatie of u afschrijvingen ziet waarvoor u geen toestemming heeft gegeven. Doe dit in ieder geval elke twee weken. Ontstaat er schade voor ons omdat het voor u enige tijd echt niet mogelijk was uw rekeninginformatie te controleren? Dan kunnen we u vragen aan te tonen dat dit in alle redelijkheid echt niet kon.

### **9.3 Welke schade vergoeden we als wij aansprakelijk zijn**

Directe schade die u lijdt. Dat is schade door:

- eventuele kosten die we u voor een betaling hebben berekend;
- rente die u aan ons heeft betaald omdat u door het misbruik rood stond;
- rente die u niet heeft gekregen;
- bedragen die onterecht van uw rekening zijn afgeschreven;
- opzet of grove schuld van ons.

Bent u niet zelf de rekeninghouder? Bijvoorbeeld omdat u gevolmachtigde bent van een betaal- of spaarrekening die u in ASN Online Bankieren ziet? Dan vergoeden we deze schade aan de rekeninghouder.

#### **9.4 Voor welke schade zijn we niet aansprakelijk?**

Voor dit soort schade zijn we niet aansprakelijk:

- Schade door misbruik die is ontstaan door fraude, opzet of grove nalatigheid van u. Of door fraude, opzet of grove nalatigheid van uw gevolmachtigde.
- Schade door een storing van ASN Online Bankieren of omdat we uit veiligheid uw inlogmiddel moesten blokkeren. Of omdat wij uw betaalopdracht via ASN Online Bankieren hebben geweigerd.
- Schade die het gevolg is van ongewone omstandigheden die we niet konden voorzien of beïnvloeden. En die we ondanks onze voorzorgsmaatregelen niet konden voorkomen. We spannen ons in om onze diensten, betaalhulpmiddelen, apparatuur, software, infrastructuur, netwerken en overige systemen zo goed mogelijk en zonder storingen te laten werken. Helaas kunnen we niet garanderen dat deze altijd goed werken. Zo kunnen we bijvoorbeeld niet garanderen dat u uw ASN Online Bankieren altijd kunt gebruiken. We zijn dan niet aansprakelijk voor de gevolgen. Behalve als de schade komt door onze opzet of grove schuld.
- Schade die ontstaat omdat we door nationale of Europese wetgeving andere wettelijke verplichtingen hebben.
- Indirecte of gevolgschade.

# **10. Opzeggen of beeïndigen van ASN Online Bankieren**

ASN Online Bankieren loopt voor onbepaalde tijd. Wilt u geen ASN Online Bankieren meer? Dan hangt het van uw rekening af wat u moet doen als u wilt stoppen met ASN Online Bankieren.

# **10.1 Opzeggen als u ASN Online Bankieren nodig heeft bij uw rekening**

Sommige ASN-rekeningen kunt u alleen gebruiken als u ASN Online Bankieren heeft. Zo lang u die rekening gebruikt, kunt u ASN Online Bankieren niet stoppen. Wilt u dat toch? Dan moet u het volgende doen:

- Is het uw eigen rekening? Dan moet u eerst die rekening opzeggen.
- Bent u gevolmachtigde op de rekening? Dan moet u eerst de volmacht beëindigen.
- Bent u wettelijk vertegenwoordiger? Dan moet u er eerst voor zorgen dat u niet meer als wettelijk vertegenwoordiger gekoppeld bent aan de rekening van uw kind. En zelf geen rekeningen meer in ASN Online Bankieren hebben.

Heeft u geen producten meer, dan beëindigen we uw ASN Online Bankieren niet meteen. Dat gebeurt automatisch na 16 maanden. Let op: zodra we uw rekening hebben beëindigd, dan kunt u geen rekeningoverzichten van deze rekening meer zien in ASN Online Bankieren. Ook niet als u nog wel ASN Online Bankieren heeft.

# **10.2 Opzeggen als u ASN Online Bankieren niet nodig heeft bij uw rekening**

Is ASN Online Bankieren niet verplicht als u uw product gebruikt? Dan kunt u ASN Online Bankieren opzeggen. Meer informatie hierover vindt u op asnbank.nl.

# **10.3 Beëindigen door ons**

#### **10.3.1 Beëindigen met opzegtermijn**

Ook wij kunnen uw ASN Online Bankieren beëindigen. Onze opzegtermijn is 2 maanden. Ziet u producten in ASN Online Bankieren die u alleen via ASN Online Bankieren kunt gebruiken? Dan beëindigen we uw ASN Online Bankieren niet. Dat doen we alleen als we tegelijk ook de overeenkomsten van die producten opzeggen.

#### **10.3.2 Beëindigen zonder opzegtermijn**

We kunnen uw ASN Online Bankieren beëindigen zonder opzegtermijn als we vinden dat daar een goede reden voor is. Dan stopt uw ASN Online Bankieren meteen. Dit kunnen we bijvoorbeeld doen als:

- u failliet bent;
- u surseance van betaling heeft aangevraagd bij de rechter;
- u in de Wet Schuldsanering Natuurlijke Personen zit (WSNP);
- u onder curatele bent gesteld of uw vermogen onder bewind is gesteld (u kunt dan niet meer over uw eigen geld beslissen);
- u in het buitenland gaat wonen;
- u bewust onjuiste informatie aan ons heeft gegeven of informatie heeft achtergehouden;
- het gaat om niet toegestaan gebruik van ASN Online Bankieren of de inlogmiddelen;
- de relatie tussen u en ons eindigt of wij de relatie willen beëindigen.

# **10.3.3 Tijdelijk stopzetten (opschorten)**

Na opzegging van uw ASN Online Bankieren mogen wij het gebruik daarvan ook tijdelijk stopzetten. Dat noemen we opschorten. We doen dat alleen als we dat nodig vinden. Ook tijdens de looptijd van uw overeenkomst mogen we het gebruik van uw ASN Online Bankieren opschorten. Bijvoorbeeld als u een verplichting aan ons niet nakomt.

#### **10.4 Gevolgen van beëindigen**

Is uw ASN Online Bankieren beëindigd? Dan moet u rekening houden met het volgende:

- U kunt de rekeningen waar u toegang toe had niet meer bekijken via ASN Online Bankieren. Zorg er dus voor dat u al uw rekeningoverzichten opslaat of print voordat ASN Online Bankieren eindigt.
- Opdrachten die gepland stonden voor een datum na het eindigen van uw ASN Online Bankieren worden niet meer uitgevoerd.
- Betaalopdrachten en toestemmingen bij andere partijen vervallen automatisch.
- U kunt geen opdrachten meer doorgeven via ASN Online Bankieren.

# **11. Een verandering in ASN Online Bankieren of ASN Mobiel Bankieren**

We kunnen altijd iets veranderen aan ASN Online Bankieren. Dat doen we natuurlijk niet zomaar. In dit hoofdstuk leest u wat we kunnen veranderen en wat u dan kunt doen.

#### **11.1 Wat kunnen we veranderen?**

We kunnen de Overeenkomst ASN Online Bankieren, deze Voorwaarden ASN Online Bankieren en alle voorwaarden die erbij horen veranderen. Ook ASN Online Bankieren zelf kunnen we veranderen. Bijvoorbeeld nieuwe mogelijkheden toevoegen of oude mogelijkheden verwijderen. Ook kunnen we u een ander soort inlogmiddel geven.

#### **11.2 Als we iets veranderen**

Als we iets veranderen, laten we u dit 2 maanden van tevoren weten. Dat doen we bijvoorbeeld via ASN Online Bankieren of ASN Mobiel Bankieren, per brief of via e-mail. Als er een wettelijke of dringende reden is, kunnen wijzigingen ook eerder ingaan. Bent u het niet eens met een wijziging? Dan kunt u uw ASN Online Bankieren opzeggen. Dat kost niets. U moet opzeggen voor de datum waarop een wijziging ingaat. Hoe u dat doet, leest u in hoofdstuk 10. Hebben we uw opzegging niet voor de ingangsdatum ontvangen? Dan betekent dit dat u de wijziging accepteert.

Belangrijk: is het verplicht om ASN Online Bankieren te hebben omdat het hoort bij het product dat u bij ons heeft? Dan moet u ook dat product opzeggen.

# **12. Informatie van ASN Bank**

U krijgt regelmatig informatie van ons. Wat u van ons kunt verwachten en wat we van u verwachten, leest u hierna.

# **12.1 Hoe ontvangt u informatie van ons?**

Wij kiezen de manier waarop we u informeren. Dat kan op verschillende manieren, bijvoorbeeld:

- digitaal: ASN Online Bankieren, e-mail, asnbank.nl
- per post: brief of papieren rekeningafschrift
- via de telefoon

U kunt zelf bepalen welke informatie u wel en niet wilt ontvangen. Dit geeft u aan via asnbank.nl onder Toestemmingen ASN Bank in ASN Online Bankieren. Belangrijke serviceberichten ontvangt u altijd. Daar kunt u zich niet voor afmelden.

We kunnen u verplichten een e-mailadres en (mobiel) telefoonnummer door te geven. Dat e-mailadres en telefoonnummer kunnen we dan gebruiken om contact met u te hebben.

#### **12.2 Welke informatie ontvangt u van ons?**

Naast uw rekeninggegevens ziet u in ASN Online Bankieren ook berichten van ons. Bijvoorbeeld informatie over betalen of contant geld opnemen als u op vakantie bent. Verder gebruiken we ASN Online Bankieren om u te informeren. Bijvoorbeeld als de voorwaarden van uw rekening wijzigen. Lees daarom altijd uw berichten als u inlogt in ASN Online Bankieren. Er kan belangrijke informatie in staan. U vindt ze bij 'Berichten'.

### **12.3 Als u informatie van ons krijgt**

Heeft u informatie van ons gekregen? Dan moet u die zo snel mogelijk na ontvangst lezen en controleren of alles klopt. Vragen we u in die informatie om iets te doen? Bijvoorbeeld aangeven dat u een bericht van ons in ASN Online Bankieren heeft gelezen? Dan moet u dat ook doen. Gaat het om rekeninginformatie? Kijk dan in hoofdstuk 7 (veiligheidsregel 4). Weet u dat u een bericht moet krijgen? En heeft u dat niet gekregen? Neem dan zo snel mogelijk contact met ons op.

#### **13. Uw persoonlijke gegevens**

Als u klant bij ons wordt, vragen we om uw persoonsgegevens. Deze gegevens kunnen we gebruiken voor de doelen zoals beschreven in ons Privacy- & Cookiereglement. Wilt u meer weten over hoe we omgaan met privacy? Kijk dan op asnbank.nl voor ons Privacy- & Cookiereglement.

Heeft u bij ons toegang tot een betaalrekening? Dan geeft u ons, voor zover dat moet van de wet, toestemming om toegang te krijgen tot de persoonsgegevens die nodig zijn om u onze betaaldiensten aan te bieden. En om deze gegevens daarvoor te bewerken en te bewaren.

# **14. Klachten**

Wij stellen het op prijs wanneer u ons uw suggestie of klacht wilt melden, want dat biedt ons de kans u een oplossing te bieden en onze dienstverlening te verbeteren. Hoe u een klacht bij ASN Bank kunt melden leest u in de Dienstenwijzer die u onder andere ook kunt vinden op asnbank.nl.

#### **14.1 Zo meld u een klacht**

Een klacht meldt u via het klachtenformulier op asnbank.nl, telefonisch of per e-mail. U krijgt bevestiging dat we uw klacht hebben ontvangen. We streven ernaar om u binnen 15 werkdagen een inhoudelijke reactie op uw klacht te geven.

# **14.2 Als u het niet met ons eens bent**

Bent u niet tevreden met onze reactie? Dan kunt u uw klacht voorleggen aan onze afdeling Beroepszaken. Bent u ook niet tevreden met de oplossing die de afdeling Beroepszaken biedt? Dan kunt u 2 dingen doen:

- U kunt uw klacht indienen bij het Klachteninstituut Financiële Dienstverlening (KiFiD). Hoe dat moet, leest u in de Dienstenwijzer op asnbank.nl
- U kunt uw klacht voorleggen aan de rechter. Dat kan alleen bij een Nederlandse rechter.

# **15. Nederlands recht en Nederlandse taal**

Voor de Overeenkomst ASN Online Bankieren en deze voorwaarden geldt het Nederlands recht.

U kunt alleen een overeenkomst met ons sluiten in het Nederlands. Ook is al onze communicatie in het Nederlands. Bijvoorbeeld onze brieven of de teksten op asnbank.nl

# **16. Exemplaar van de overeenkomst en de voorwaarden**

Tijdens de looptijd van Overeenkomst ASN Online Bankieren kunt u ons altijd vragen om een gratis kopie van uw overeenkomst en de voorwaarden die daarbij horen. De meest recente versie van alle voorwaarden vindt u ook op asnbank.nl

# **17. Rechten en plichten uit de overeenkomst**

U kunt uw rechten en plichten uit deze overeenkomst niet aan iemand anders overdragen. Ook kunt u die rechten en plichten niet aan iemand als zekerheid geven (verpanden).

Voor het uitvoeren van deze overeenkomst kunnen we anderen inschakelen. Ook kunnen we de rechten en plichten uit de overeenkomst aan anderen overdragen. Dit kunnen we doen voor de hele overeenkomst of voor een deel ervan. Door de Overeenkomst ASN Online Bankieren af te sluiten, geeft u ons hier nu al toestemming voor.

# **18. Voorwaarden van en informatie over ASN Online Bankieren**

In dit hoofdstuk leest u welke voorwaarden gelden voor ASN Online Bankieren.

#### **18.1 Voorwaarden en volgorde**

16

Voor ASN Online Bankieren gelden de volgende voorwaarden in deze volgorde:

- 1. de Overeenkomst ASN Online Bankieren
- 2. de Voorwaarden ASN Online Bankieren
- 3. de Algemene Bankvoorwaarden

Leest u in deze documenten iets over een bepaald onderwerp, maar zegt het ene document iets anders dan het andere? En weet u niet waarvan u moet uitgaan? Ga dan uit van de inhoud van het document dat als eerste genoemd wordt. Bijvoorbeeld: de inhoud van de Overeenkomst ASN Online Bankieren (1) gaat altijd voor de inhoud van Voorwaarden ASN Online Bankieren (2). De meest recente versie van alle voorwaarden die voor ASN Online Bankieren gelden, vindt u ook op asnbank.nl

# **18.2 Als u ASN Online Bankieren in combinatie met een product afsluit**

ASN Online Bankieren kan ook een onderdeel zijn van een product dat u bij ons afsluit. Bijvoorbeeld een betaal- of spaarrekening. Dan sluit u een gecombineerde overeenkomst af voor dat product en ASN Online Bankieren. Naast de Voorwaarden ASN Online Bankieren gelden dan ook de voorwaarden die bij dat product horen. Leest u in deze documenten iets over een bepaald onderwerp, maar zegt het ene document iets anders dan het andere? En weet u niet waarvan u moet uitgaan? Dan moet u uitgaan van deze volgorde:

- 1. de gecombineerde overeenkomst van uw product en ASN Online Bankieren
- 2. de Voorwaarden ASN Online Bankieren
- 3. de voorwaarden van het product
- 4. de Algemene Bankvoorwaarden

#### **18.3 Geldigheid afspraken**

Staat in deze documenten per ongeluk een afspraak die volgens de wet niet geldig is? Of beroept u zich er bij ons in een procedure terecht op dat de afspraak niet geldig is? Dan blijft de rest van de afspraken in deze documenten wel gewoon gelden. De afspraak die niet geldig is, vervangen we dan door een geldige afspraak.

### **18.4 Als u andere informatie leest over ASN Online Bankieren**

Over ASN Online Bankieren vindt u ook informatie op asnbank.nl. Leest u daar iets over een bepaald onderwerp dat anders is dan wat u leest in de Overeenkomst ASN Online Bankieren of in de voorwaarden die daarbij horen? Dan moet u uitgaan van de overeenkomst en die voorwaarden.

# **Overeenkomst ASN Online Bankieren**

Het contract dat we met u sluiten voor het gebruik van ASN Online Bankieren.

#### **Voorwaarden ASN Online Bankieren**

De afspraken die speciaal voor uw ASN Online Bankieren gelden.

## **Algemene Bankvoorwaarden**

De algemene afspraken en regels die gelden tussen banken en klanten. Alle banken in Nederland gebruiken dezelfde Algemene Bankvoorwaarden.